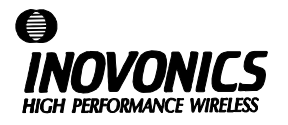

# **FA211-9 (9VDC) Frequency Agile™ 900MHz OEM Transmitter**

### **User Manual**

Additional **Frequency Agile**™ wireless products from **Inovonics** include:

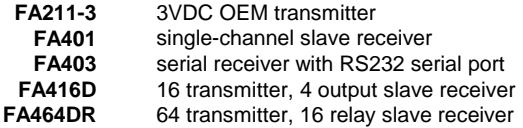

**Inovonics Corporation 2100 Central Avenue Boulder CO 80301 (800) 782-2709** 

**LIT-FA211V9-USER 31-Aug-95**

#### **FA211-9 OEM Transmitter**

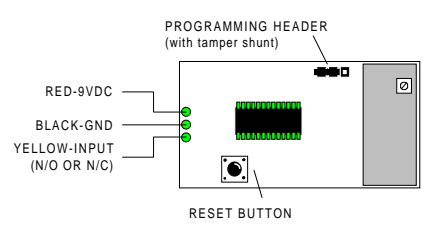

## **FA211-9 Programming**

- 1. Use the shortest possible wiring run when connecting power to the transmitter.
- 2. When prompted to plug in transmitter, remove shunt from programming header and connect cable from programming device to programming header on transmitter.
- 3. Press reset button on transmitter.
- 4. When programming is complete, disconnect cable and replace tamper shunt.
- **NOTE: The FA211 retains programming data in non-volatile memory. It does not require re-programming after loss of power. Press reset button to re-initialize the transmitter and restore programming.**

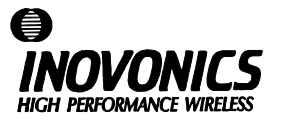

# **FA211-9 (9VDC) Frequency Agile™ 900MHz OEM Transmitter**

### **User Manual**

Additional **Frequency Agile**™ wireless products from **Inovonics** include:

> **FA211-3** 3VDC OEM transmitter **FA401** single-channel slave receiver **FA416D** 16 transmitter, 4 output slave receiver

**FA403** serial receiver with RS232 serial port

**FA464DR** 64 transmitter, 16 relay slave receiver

**Inovonics Corporation 2100 Central Avenue Boulder CO 80301 (800) 782-2709** 

**LIT-FA211V9-USER 31-Aug-95**

### **FA211-9 OEM Transmitter**

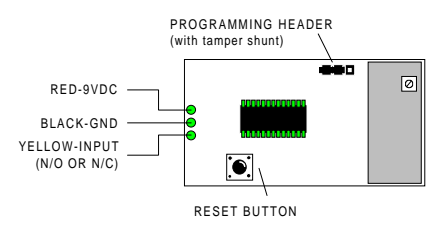

#### **FA211-9 Programming**

- 1. Use the shortest possible wiring run when connecting power to the transmitter.
- 2. When prompted to plug in transmitter, remove shunt from programming header and connect cable from programming device to programming header on transmitter.
- 3. Press reset button on transmitter.
- 4. When programming is complete, disconnect cable and replace tamper shunt.
- **NOTE: The FA211 retains programming data in non-volatile memory. It does not require re-programming after loss of power. Press reset button to re-initialize the transmitter and restore programming.**